**CONTROLE INTERNO** 

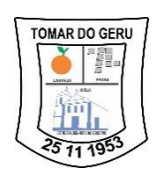

**ESTADO DE SERGIPE MUNICÍPIO DE TOMAR DO GERU SECRETARIA MUNICIPAL DE CONTROLE INTERNO**

## **Passo a Passo para acessar o Painel Resolveu?**

Primeiramente clique em ESFERA MUNICIPAL, depois no canto direito localize a UF e selecione SE de Sergipe e, por fim, logo abaixo clique em NOME DO ÓRGÃO/ENTIDADE e digite **TOMAR DO GERU**. Pronto, assim você conseguirá acessar o Painel Resolveu? e verá a estatística dos atendimentos da nossa Ouvidoria

## *Secretaria Municipal de Controle Interno*

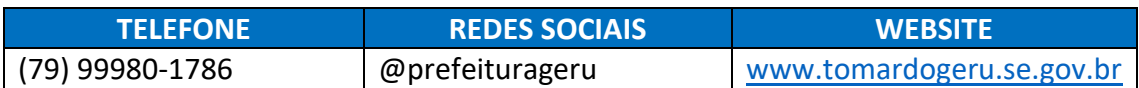

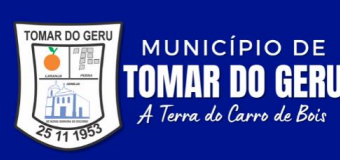

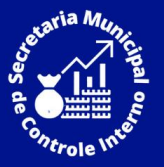